## URe,say

## **Instruction Manual for FrSky ACCESS G-RX8**

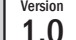

#### Introduction

Thank you for purchasing FrSky G-RX8 8/24CH telemetry receiver. In order to fully enjoy the benefits of this system, please read the instruction manual carefully and set up the device as described below.

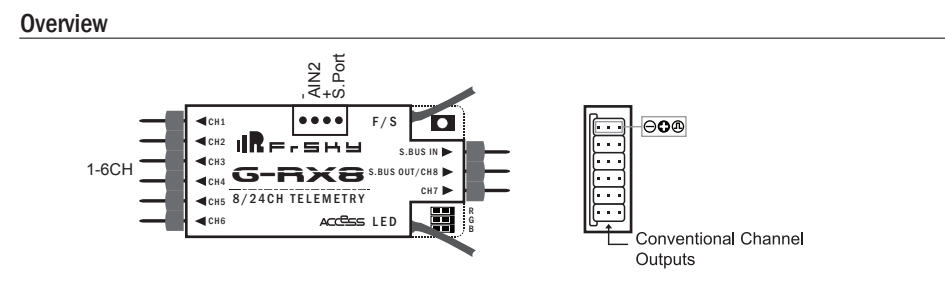

## Specifications

- Dimension:  $55.26*17*8mm$  (L  $\times$  W  $\times$  H)
- Weight: 5.8g
- Number of Channels: 24CH
- Operating Voltage Range: 3.5V~10V
- Operating Current: 100mA@5V
- Operating Range: full range
- Firmware Upgradable
- Compatibility: ACCESS/\*ACCST firmware \* Need to upgrade to the corresponding ACCST firmware
- Servo frame rate: 7ms (HS--High Speed Mode) / 20ms (FS--Normal Speed Mode)

### Feature

● Variometer sensor: the measures range is -700m-10000m with the precision of 0.1m (high precision version), support altimeter (the rate range is +-16.7m/s).

● G-RX8 supports the redundancy function for the master and slave receivers. The master receiver receives SBUS signal from the slave receiver. The master receiver can be G-RX8, and the slave receiver can be receiver with SBUS output (for example, FrSky X8R, X6R, X4RSB, XSR, XM, XM+, R-XSR, G-RX8, L9R, etc) .

● Installed with ACCESS protocol

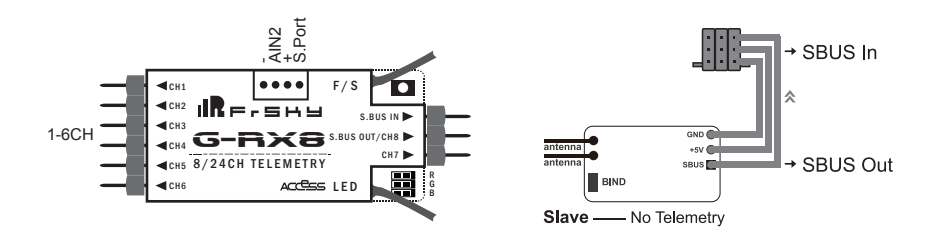

 $\left| \mathbf{B} \right|$   $\text{max}$   $\left| \right|$  Smart Port (S. Port) is a signal wire full duplex digital transmission interface developed by FrSky Flectronic Co., Ltd. All products enabled with Smart Port (including XJT module, RX8R receiver, new hub-less sensors, new Smart Dashboard, etc), serial port user data and other user input/output devices can be connected without limitations for numbers or sequences at a high transmission speed.

 FrSky Electronic Co., Ltd. www.frsky-rc.com Contact us: frsky@frsky-rc.com Add: F-4,Building C, Zhongxiu Technology Park, No.3 Yuanxi Road, Wuxi, 214125, Jiangsu, China Technical Support: sales4tech@gmail.com

# ⊪R⊨-⊑⊷

1.0 Instruction Manual for FrSky ACCESS G-RX8

Version

## LED state

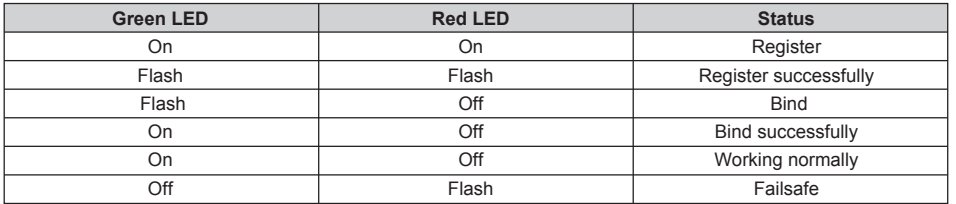

## Registration & Automatic binding (Smart Match™)

With the FrSky ACCESS protocol, the transmitter/transmitter module can bind receiver without using the "F/S" button.

Follow the step below to finish the Registration & binding procedure:

1. Put the transmitter/transmitter module into [Reg] status.

1.1 For Taranis X-Lite Pro as an example, turn on the transmitter, go to the MENU-MODEL SETUP-PAGE 2, choose Internal or External RF, and select [Reg].

2. Connect the battery to the receiver while holding the F/S button on the receiver. The RED LED and GREEN LED on the receiver will be on, indicating into the [Reg] status. Select [ENTER] on the transmitter, The RED LED and GREEN LED will flash, and the transmitter displays [Registration ok].

- 3. Turn off the receiver.
- 4. Move the cursor to select the receiver 1 [Bind].

5. Connect the battery to the receiver, the GREEN LED will flash, indicating into the [Bind] status. Select the RX, the GREEN will keep lit, and the transmitter displays [Bind successful].

6. The transmitter exit [Bind], GREEN LED will keep lit, RED LED will be off, indicating Working normally.

## How to switch SBUS / PWM mode

a) Turn on the receiver, if the BLUE LED on the receiver lights , the receiver is currently in SBUS mode, otherwise it is in PWM mode.

b) Connect CH1 and CH2 signal pins with the included jumper before Binding, the receiver will enter into SBUS mode. The receiver will enter into PWM mode without the jumper connected.

**Note:** 

 **1. SBUS Mode: CH1~CH6 output high precision PWM signal (Error < 0.5 us), SBUS IN is used for redundancy function &CH8 outputs SBUS signal &CH7 no outputs.**

 **2.PWM Mode: CH1~CH8 output PWM signal. SBUS IN is used for redundancy function.**

### How to Switch FS mode/HS mode

a) The factory default setting is FS mode.

b) To go to the receiver [Options], select the 7ms PWM or not.

**Note: The SBUS output is 7ms, no matter HS/FS mode.** 

**Warning: HS mode is only applied for digital servos. Other servos should select FS mode, otherwise servos will get hot and may burn out.**

## How to Disable/Enable altimeter function

a) The factory default setting is "enabled".

b) In case you want to disable altimeter functionality bring the receiver into normal operational mode, hold the F/S button > 3 s, the BLUE LED will flash 3 times, indicating the switch was successful and the function will be disabled. (If you want to enable the function, just repeat steps).

 FrSky Electronic Co., Ltd. www.frsky-rc.com Contact us: frsky@frsky-rc.com Add: F-4,Building C, Zhongxiu Technology Park, No.3 Yuanxi Road, Wuxi, 214125, Jiangsu, China Technical Support: sales4tech@gmail.com

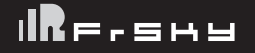

## Range Check

A pre-flight range check should be done before each flying session. Reflections from nearby metal fences, concrete buildings or trees can cause loss of signal

both during range check and during the flight. Under Range Check Mode, the RF power would be decreased and Range distance to 1/30--1/10 that of Normal

Model, about 30 meters.

1. Place the model at least 60cm (two feet) above non-metal contaminated ground (e.g on a wooden bench) . The receiver antenna should be in vertical position.

2. For Taranis X-Lite Pro as an example, turn on the radio and power on the receiver, go to MODEL SETUP/Internal RF/Range.

3. For transmitter RF module, please refer to its manual.

Much more operation and instruction please refer to radio manual.

## Failsafe

Failsafe is a useful feature which is for a preset channel output position whenever control signal is lost for a period. Follow the steps to set Failsafe for channels necessary :

Failsafe for receiver supporting ACCESS can be set via radio interface, which support no pulse, hold and customthree modes for each channel.

1. For Taranis X-Lite Pro as an example, turn on the transmitter, go to MODEL SETUP/Internal RF/Failsafe.

2. Failsafe can be set on receiver via short press F/S button while moving channel position to a preset value after binding.

FrSky is continuously adding features and improvements to our products. To get the most from your product, please check the download section of the FrSky website www.frsky-rc.com for the latest update firmware and manuals

 FrSky Electronic Co., Ltd. www.frsky-rc.com Contact us: frsky@frsky-rc.com Add: F-4,Building C, Zhongxiu Technology Park, No.3 Yuanxi Road, Wuxi, 214125, Jiangsu, China Technical Support: sales4tech@gmail.com